# **USER MANUAL TRUCK DETECTION PROJECT Version: 3.0**

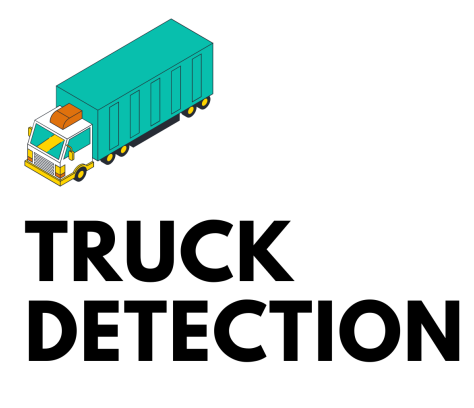

**FORT CAPITAL** 

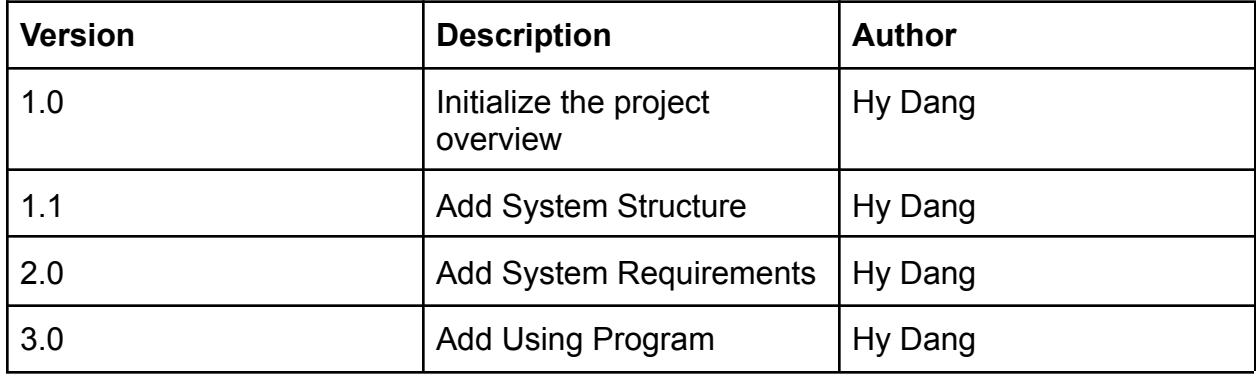

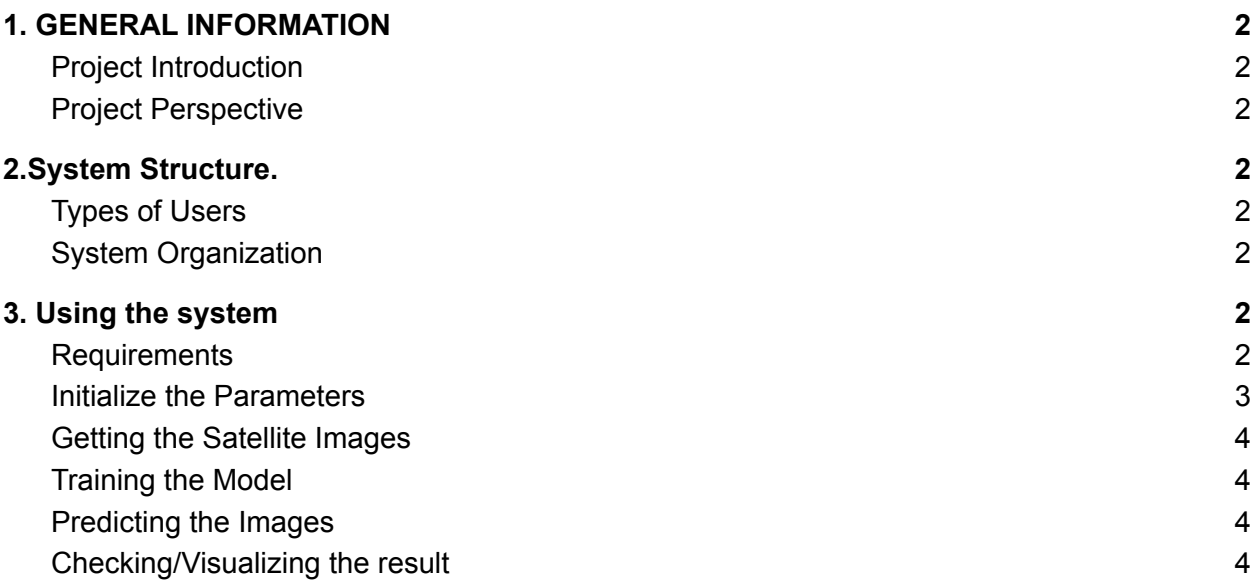

# **1. GENERAL INFORMATION**

# <span id="page-1-0"></span>**a. Project Introduction**

- The purpose of this document is to collect, analyze, and define the business requirements, i.e. high-level needs, desired ultimate business outcomes, and features of the Truck Detection.
- It focuses on the capabilities needed by the stakeholders and the target users, and why these needs exist in the first place. The details of how the Truck Detection fulfills these needs are detailed in the use-case and supplementary specifications.

### <span id="page-1-1"></span>**b. Project Perspective**

● This product will be completely self-sustained until a time Fort Capital is able to merge with other developing technologies.

# <span id="page-1-2"></span>**2.System Structure.**

# <span id="page-1-3"></span>**a. Types of Users**

There will be only one type of user which is Fort Capital's analysts. The user has the access to all the features of the codes referred to later in the report.

# <span id="page-1-4"></span>**b. System Organization**

All the features are available for the users including:

- Getting the satellite images

- Training the model
- Predicting the images

# <span id="page-2-0"></span>**3. Using the system**

#### <span id="page-2-1"></span>**a. Requirements**

- Users have to install all requirements before using the program. All the requirements are stored in "requirements.txt" and it is easily installed by the command "pip3 install -r requirements.txt".
- All the required packaged are:

```
torch == 1.7.1torchvision == 0.8.2keplergl
mercantile
pillow
git+https://github.com/facebookresearch/detectron2.git
fvcore
keplergl
```
### <span id="page-2-2"></span>**b. Initialize the Parameters**

● Users have to initialize parameters to run the program. They can do it by adjusting the "config.yml" file.

```
dataset:
 raw link: "https://github.com/trangdao909/TruckDetective/raw/main/TruckDataset TD.zip"
 num workers: 2
 train path: "truck train"
 test path: "truck test"
model:
 model_path: "COCO-InstanceSegmentation/mask_rcnn_R_50_FPN_3x.yaml"
 ims_per_batch: 2
 base_lr: 0.00025
 max_iter: 2000
 num classes: 1
 output dir: "models"
 score_thresh_test: 0.5
 output_csv: res/test_result_amazon_warehouse_2.csv
data getter:
 top_left_position: [32.830252, -97.326590]
 bottom_right_position: [32.822020, -97.313497]
 zoom_scale: 21
 output_img_dir: "dataset/predict_img/dorian_predict/"
 batch_img_size: 18
 saved_location: "dataset/saved_location_2_dorian_test2.txt"
```
- There are three main key factors in the "config.yml" file:
	- **○ Dataset:**
- The dataset dictionary contains parameters about the labeled training dataset (raw\_link).
- The name for the training part (train path).
- The name for testing part (test path)
- **○ Model**
	- Configuration for Mask rcnn path (model path).
	- Number of image per batch (ims per batch)
	- The base learning rate for the model (base lr)
	- Maximum of iterations for training (max iter)
	- The number of classes for classifying. In this case, since we only classify the truck. num\_classes =  $1$
	- Output Result of the model after training. (output dir)
	- Check the threshold for the truck (confidence level for the prediction) (score\_thresh\_test)
	- Output CSV file path. (output csv)
- **○ Data\_getter**
	- Top left position: The latitude/longtitude coordinate for the top left portion of the location
	- Bottom right position: The latitude/longitude coordinates for the bottom right portion of the location
	- Zoom scale: The zoom scale for satellite images. Please check MapBox API Documentation for detail
	- Batch img size: Number of images you want to download once at a time (saving storage)
	- Saved location: Storing downloaded location in mercantile coordinates

## <span id="page-3-0"></span>**c. Getting the Satellite Images**

If you just want to get the satellite images. You can initialize the bottom right position and top left position in the config.yml file.

Then, running the command: "python3 data getter.py"

python3 dataset/data\_getter.py

Then the images are saved in the "output img dir" folder in config.yml.

## <span id="page-3-1"></span>**d. Training the Model**

If you want to train the model. You can initialize all the parameters in the "model" part in the config.yml file.

Then running the command:

#### $python3 train.py$

The outputs of the models are saved into the file "output\_dir" folder in config.yml

### <span id="page-4-0"></span>**e. Predicting the Images**

If you want to predict the model. You can initialize all the parameters in the "model" part in the config.yml file.

Then running the command:

python3 predict.py

The outputs of the prediction are saved into the file "output\_csv" in config.yml

### <span id="page-4-1"></span>**f. Checking/Visualizing the result**

Users can check the result by putting csv result file into kepler.gl. Please check kepler.gl documentation for detail.

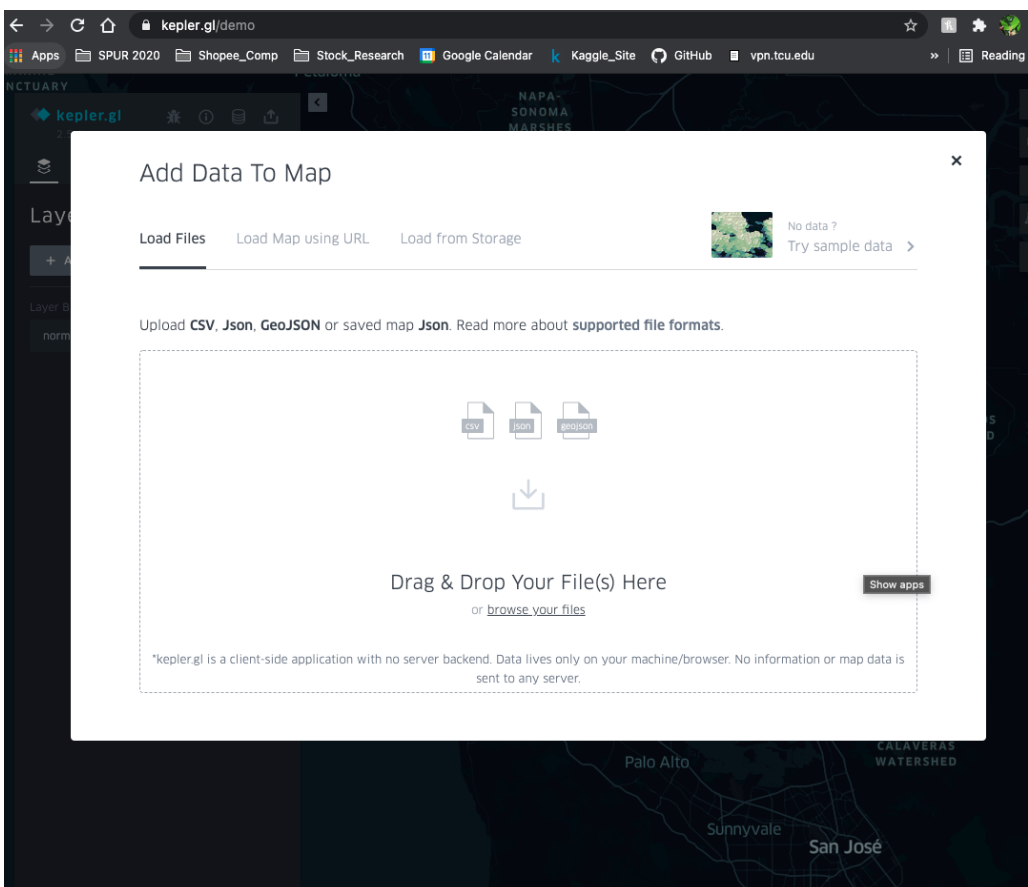